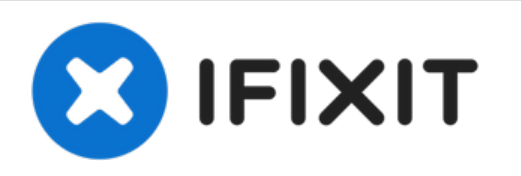

# **XPS M2010 MXP061 Módulo de Memoria Reemplazo**

Escrito por: Johnathan Hammond

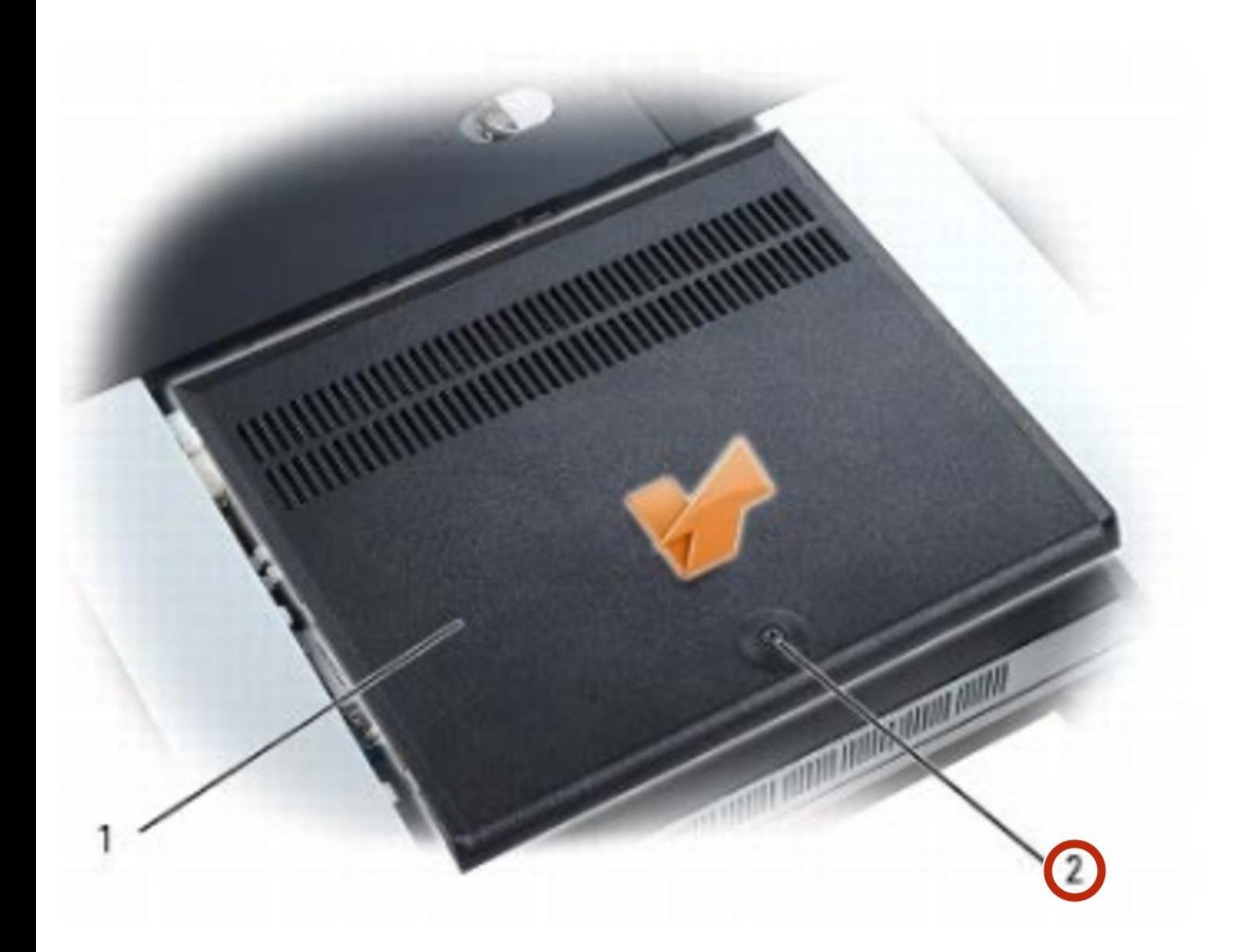

# **INTRODUCCIÓN**

Reemplazar módulo de memoria

 $\mathcal{J}^{\mathcal{S}}$ **HERRAMIENTAS:**

Phillips #0 [Screwdriver](file:///Tienda/Tools/Phillips-0-Screwdriver/IF145-005) (1)

#### **Paso 1 — Quitar Tapa de Memoria**

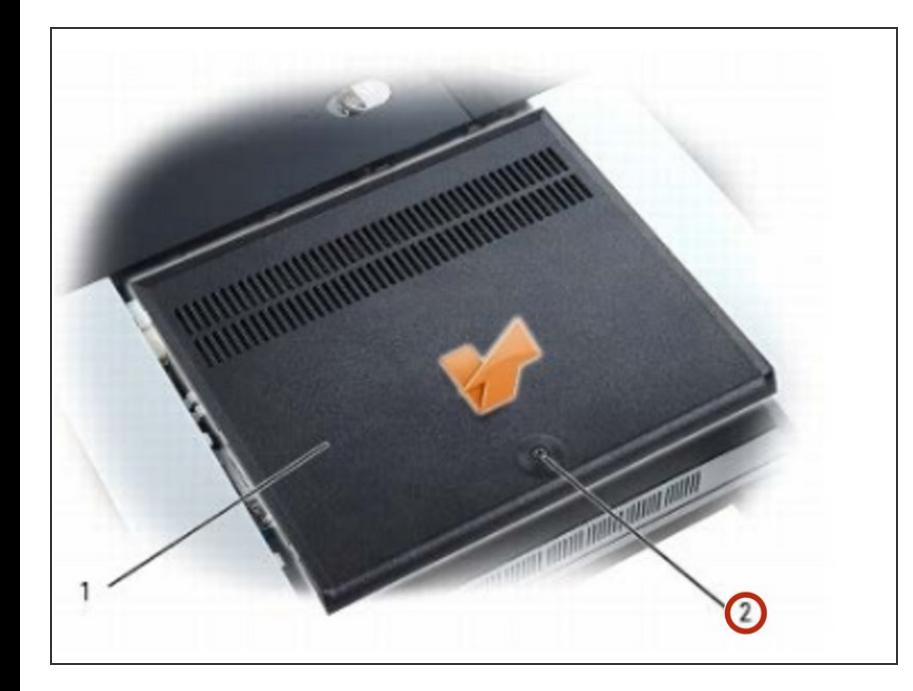

- **A** PRECAUCIÓN: antes de comenzar el siguiente procedimiento, siga las instrucciones de seguridad que se encuentran en la Guía de información del producto.
- AVISO: Para evitar daños estáticos a los componentes dentro de su computadora, descargue la electricidad estática de su cuerpo antes de tocar cualquiera de los componentes electrónicos de su computadora. Puede hacerlo tocando una superficie metálica sin pintar. Si abandona el área, vuelva a ponerse a tierra cuando regrese a la computadora.
- NOTA: Los módulos de memoria comprados a Dell están cubiertos por la garantía de su computadora.
- NOTA: Para obtener el máximo funcionamiento/ capacidad de ancho de banda de memoria de doble canal, ambos conectores del módulo de memoria deben contener módulos de memoria y los módulos deben ser del mismo tamaño y configuración.
- AVISO: Para ayudar a evitar daños en la placa del sistema, debe quitar la batería principal antes de comenzar a trabajar dentro de la computadora

Con la computadora aún volteada, afloje el tornillo cautivo en la cubierta del módulo de memoria y deslice la cubierta hacia la parte posterior de la computadora para extraerla.  $\bullet$ 

#### **Paso 2 — Retirar las Abrazaderas de Aseguramiento**

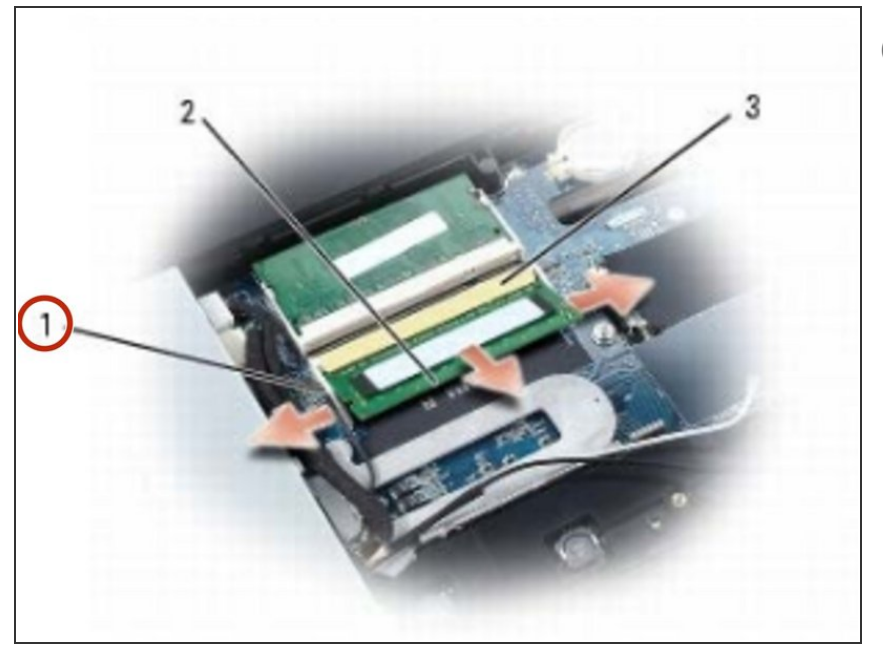

- AVISO: Para evitar daños en el conector del módulo de memoria, no utilice herramientas para extender los clips de fijación del módulo de memoria.
- Use las yemas de los dedos para separar con cuidado los clips de seguridad en cada extremo del conector del módulo de memoria hasta que el módulo salga.  $\bullet$

### **Paso 3 — Extracción del Módulo de Memoria**

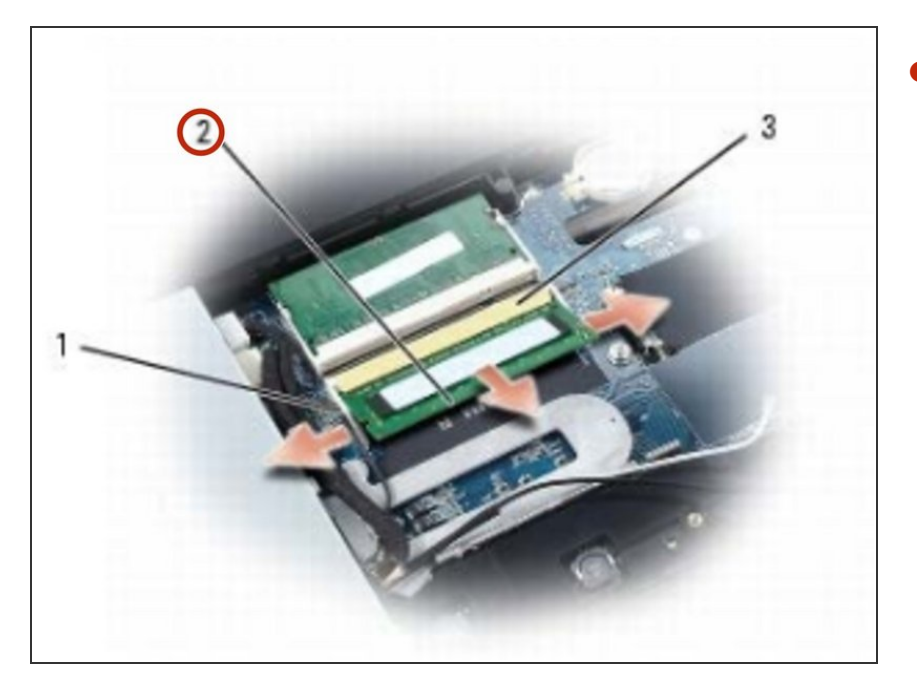

Retire el módulo del conector en la placa del sistema.  $\bullet$ 

#### **Paso 4 — Reemplazando el Módulo de Memoria**

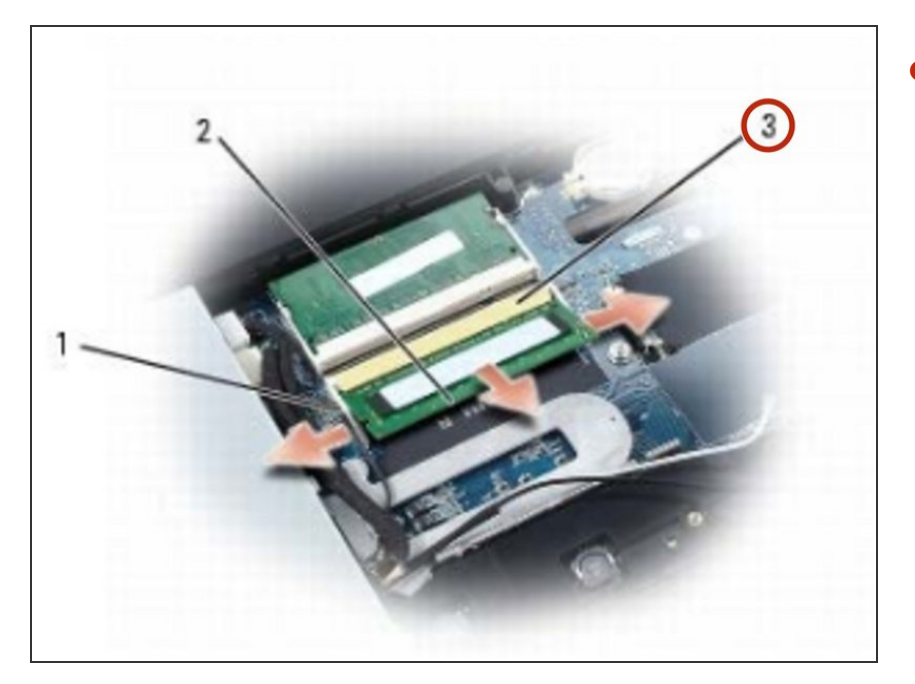

Alinee la muesca en el borde del conector del módulo de memoria con la pestaña del conector en la placa del sistema y deslice el módulo firmemente en el conector en un ángulo de 45 grados.  $\bullet$ 

#### **Paso 5 — Asiento del Módulo de Memoria en su lugar.**

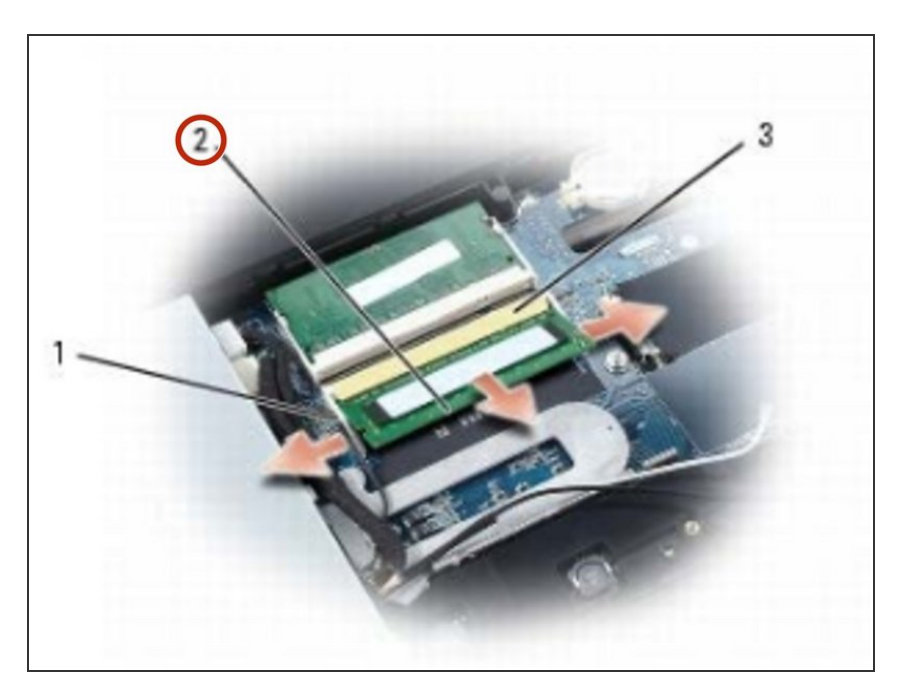

Gire el módulo hacia abajo hasta que encaje en su lugar. Si no siente el clic, retire el módulo y vuelva a instalarlo.  $\bullet$ 

## **Paso 6 — Vuelva a colocar la Cubierta de la Memoria.**

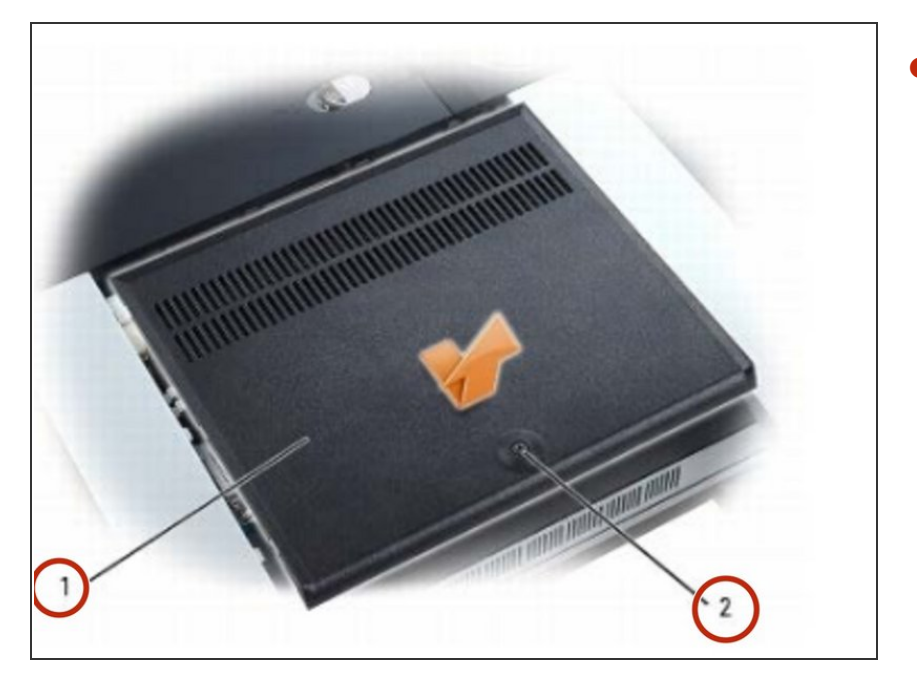

Vuelva a colocar la tapa de la memoria. Alinee las muescas de la cubierta con las pestañas de la base, deslice la cubierta hacia la parte frontal de la computadora y apriete el tornillo cautivo.